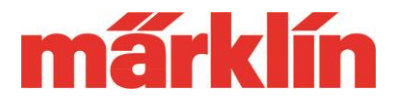

### **Abstimmen eines Lokdecoders**

Die heutigen Lokdecoder bieten dem Modellbahner eine sehr große Eingriffsmöglichkeit in deren Verhalten, um diese auf die individuellen Gegebenheiten auf der Modellbahn und den Wünschen des Bedieners abzustimmen. Die nachfolgenden Tipps bieten hier einige Anregungen, wie auch Sie Ihr Modell im Verhalten anpassen können.

### **Grundsätzliche Bemerkungen**

Bevor Sie mit der Programmierung eines Lokdecoders beginnen, sollten Sie folgende Regeln beachten:

- 1. Bitte nur Änderungen durchführen, deren Auswirkungen Sie auch kennen. Im Extremfall kann ein Decoder auch durch eine falsche Programmierung unbrauchbar werden.
- 2. Klären Sie zuerst, um welchen Decoder es sich in Ihrem Modell handelt. Die nachfolgenden vorgestellten Vorgänge gelten für die aktuelle Decodergeneration von Märklin, Trix und LGB ohne das Decoderset 60760, den Decoder 60906 für ältere H0-Loks mit Allstrommotoren und die Spur N-Decoder. Bitte bei diesen Decodern nur die Register verändern, die in der jeweiligen Lok- oder Decoder- Anleitung vorgestellt werden.
- 3. Dokumentieren Sie sich genau, welche Änderungen Sie programmiert haben. Nur so werden Sie später die durchgeführten Einstellungen rekapitulieren können.

### **Benötigte Komponenten**

Für die Einstellung des Decoders können unterschiedliche Komponenten verwendet werden. Folgende Geräte werden von Märklin für diese Arbeiten empfohlen:

- Den optimalen Zugriff auf die Konfiguration der Decoder besitzt der Anwender mit der CS 2 (Nr. 60213 – 60215) oder der CS 3 (Nr. 60226) bzw. CS 3+ (Nr. 60216). Diese Geräte besitzen ein spezielles Konfigurationsmenü, in dem alle Registereinträge des jeweiligen mfx-Decoders geladen und geändert werden kann.
- Die MS 2 (Märklin Nr. 60653 und 60657, Trix 66950 und 60955) besitzen die Möglichkeit im mfx-Betrieb die wichtigsten Einstellungen wie Höchstgeschwindigkeit, Anfahr- und Bremsverzögerung etc. vorzunehmen. Dies sind primär die Einstellungen, die beim Betrieb interessant sein können. Diese Geräte sind aber nicht für das Abstimmen eines kompletten Decoders konzipiert.

**Tipp:** Wer weitergehende Einstellungen mit der MS 2 vornehmen will, kann den mfx-Betrieb für die Einstellarbeiten in der MS 2 abstellen und die entsprechenden Einstellungen dann unter DCC vornehmen. Dies ist zwar ein unkomfortabler und teilweise komplexer, aber prinzipiell gangbarer Weg.

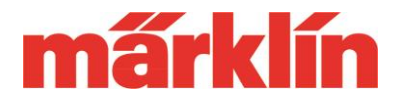

• Nachrüstdecoder können mit einem individuellen Sound- und Decoder- Projekt bespielt werden. Hierzu dient das Decoder Tool 3, das kostenlos auf der Märklin Webseite als Download zur Verfügung steht:

[https://www.maerklin.de/de/service/downloads/neu-nachruest-decoder](https://www.maerklin.de/de/service/downloads/neu-nachruest-decoder-mld3msd3/mdecodertool-mdt3/)[mld3msd3/mdecodertool-mdt3/](https://www.maerklin.de/de/service/downloads/neu-nachruest-decoder-mld3msd3/mdecodertool-mdt3/)

*Wichtig:* Nur wenn Sie den Lizenzbedingungen zustimmen (Setzen eines Hakens in dem grauen Kreis), werden Ihnen die Downloaddatei für das Programm und die Anleitung (im pdf-Format) angeboten.

- Wer einen möglichst schnellen Weg zum Aufspielen solcher Projekte sucht, kann auf den Programmierstick 60971 zurückgreifen. Das Übertragen neuer Projekte von der Software auf den Nachrüstdecoder kann auch über die CS 2 oder CS 3 erfolgen. Aber dieser Programmierstick ermöglicht ein schnelleres Übertragen der Daten, was für professionelle Umbau-Spezialisten das entscheidende Argument darstellt. Anschlussmöglichkeit für alle Märklin mLD3 und mSD3 Nachrüstdecoder. Mit der Adapterplatine 55129 kann dieser Programmierstick auch für den LGB-Nachrüstdecoder 55029 eingesetzt werden.
- Professionelle Nachrüster bevorzugen auch die Möglichkeit einen Decoder vor dem Einbau in ein Modell testen zu können. Hierbei hilft der Decoder Tester 60970. Er ist zum Testen aller aktueller mLD3 oder mLD3 Decoder geeignet, kann aber auch zum Austesten der meisten älteren Decoder- Typen eingesetzt werden. Der Motorausgang (nur DC-Motor!) kann unter Last getestet werden. Gleiches gilt für den Soundausgang (Nur Version mit 8 Ohm Lautsprecher-Impedanz).

### **Wichtige Eckpunkte bei der Durchführung der Einstellarbeiten**

- 1. Nachfolgend gehen wir immer von der Verwendung eines Decoders der mLD3/ mSD3 Generation aus. Für andere Decoder sind entweder nicht alle nachfolgend beschriebenen Einträge möglich oder über andere Registeradressen möglich. **Wichtig:** Im Extremfall kann sogar das Programmieren eines falschen Registers dazu führen, dass dieser Decoder unbrauchbar ist.
- 2. Daher ist es wichtig vor irgendeiner Änderung sich immer darüber zu informieren, was für ein Decoder genau zum Einsatz kommt. Fehler durch Unwissenheit sind durch keine Herstellergarantie abgedeckt.
- 3. Ein Projekt, das mit dem Decoder Tool 3 erstellt wird, ist danach das neue Basisprojekt bei diesem Decoder. Nach einem Decoder- Reset sind genau diese Einstellungen wieder wirksam. Änderungen, die z.B. mit einer CS oder CS 3 vorgenommen werden, sind nach einem Decoder- Reset auf die alten Standardwerte zurückgesetzt. Daher sollte man diese Projekte immer sehr sorgsam planen und möglichst viele Werte so vorab einstellen, dass möglichst wenige Änderungen über eine CS 2 oder CS 3 notwendig sind.
- 4. Das Decoder Tool 3 ist zum Programmieren von Nachrüstdecodern konzipiert. Es ist daher nicht geeignet um Seriendecoder in Sortimentsmodellen zu verändern. Dies bitte immer z.B. mit einer CS 2 oder CS 3 bei diesen Decodern durchführen. Die Seriendecoder sind

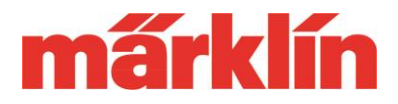

auf die Verhältnisse in den Serienmodellen von den Märklin Spezialisten abgestimmt. Wegen der fehlenden Eingriffsmöglichkeit darf auch der Kunde eines gebrauchten Serienfahrzeugs sicher sein, dass er ein optimal abgestimmtes Produkt erhält. Ansonsten kann er leicht durch die Durchführung eines Decoder- Resets diesen Serienzustand wieder erreichen.

- 5. Mit dem Decoder Tool 3 kann man auf eine ständig wachsende Anzahl von fertigen Decoder- Projekten hunderter Serienprodukte zurückgreifen. Sollten diese bereits Ihren Wünschen entsprechen, dann können Sei diese direkt auf ihren Nachrüstdecoder aufspielen. Ansonsten speichern Sie dieses Projekt zuerst unter einem neuen individuellen Namen ab. Danach passen Sie das Projekt Ihren Wünschen an und spielen dieses Projekt dann final auf Ihren Decoder.
- 6. Register können entweder mit Werten eines bestimmten Wertebereiches programmiert werden. Wird zum Beispiel ein Wertebereich von 0 bis 255 angegeben, darf kein Wert außerhalb dieses Bereiches programmiert werden. 0 steht fast immer für minimal, während 255 in diesem Wertebereich für die maximale Einstellung steht. Es gibt aber auch Register, in denen verschiedene Möglichkeiten ein- oder ausgeschaltet werden. Hierzu stehen bis zu 8 Bit zur Verfügung. Soll ein bestimmtes Bit gesetzt und damit eingeschaltet sein, wird dies durch einen bestimmten Wert erzeugt, den nur dieses Bit besitzt. Der Wert, der in diesem Register steht, wird durch die Summe aller Werte der Einzelbits gebildet.

 $Bit 0: 1$ Bit  $1:2$ Bit  $2:4$ Bit 3: 8 Bit 4: 16 Bit 5: 32 Bit 6: 64 Bit 7: 128

Bei den einzelnen Registern sind nicht zwangsläufig alle Bits in Benutzung. Alle nicht verwendeten Bits sind daher immer auf 0. Nur die Werte der Bits, die gesetzt werden, sind in der Summe der gesetzten Bits enthalten. Alle anderen haben den Wert 0. Beispiel: Bit 1, 2 und 4 sollen gesetzt sein: Dann ergibt sich ein Wert von 2 + 4 + 16 = 22.

Wird ein solches Register über die CS 2 oder CS 3 programmiert, dann wird im mfx-Modus für dieses Register ein Auswahl-Feld angezeigt, an dem die Einstelloptionen markiert sind. Je nachdem ob dieses Feld markiert ist oder nicht wird dieser Wert berücksichtigt oder nicht. Dies macht eben die mfx-Programmierung so komfortabel, da Sie sich keine Gedanken zu den dahinterstehenden Einzelwerten machen müssen. Das System übernimmt den korrekten Wert automatisch.

Dies gilt natürlich auch für das Decoder Tool 3, in dem für viele Einstellungen entsprechende Auswahlfenster vorhanden sind. Welcher Wert in welchem Register (CV) dafür programmiert wird, müssen Sie nicht kontrollieren. Das System übernimmt dies automatisch für Sie.

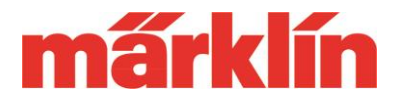

### **Übersicht über die wichtigsten Einstellarbeiten**

Nachfolgend eine Übersicht über die Einstellarbeiten, die auf Wunsch durchgeführt werden können:

#### **Auswahl der möglichen Betriebsarten**

Die Nachrüst- und Seriendecoder der aktuellen Generation können wahlweise die Digitalformate mfx, DCC oder MM ausführen. Bei verschiedenen Märklin H0 Serienloks kommt noch die Fähigkeit von mfx+ hinzu. Diese Möglichkeit wird bei diesen Modellen dann aber mit der mfx-Fähigkeit deaktiviert oder aktiviert.

Im analogen Fahrbetrieb können die Modelle wahlweise über Wechselspannung (Fahrspannung 0 – 16 V AC, Umschaltimpuls 24 V AC) oder Gleichspannung (0 – 12 V / bei Großbahnen auch bis zu 0 – 24 V) gesteuert werden. Dabei gilt im Digitalbereich folgende Priorisierung:

Priorität 1: mfx/mfx+ Priorität 2: DCC Priorität 3: MM/MM2

Die analoge Betriebsmöglichkeit ist unabhängig von dieser Prioritätenliste. Sowohl die Möglichkeit analog über DC = Gleichspannung als auch über AC = Wechselspannung 0-16 V/ Umschaltspannung 24 V kann unabhängig voneinander ein- und ausgeschaltet werden. Auch die Deaktivierung aller analogen Fahrmöglichkeiten ist möglich.

Natürlich ist es toll, dass die Decoder heute wahlweise so viele Formate beherrschen. Aber teilweise stehen diese Möglichkeiten auch im Konflikt zueinander. Wird zum Beispiel auf einer Anlage mit Bremsmodulen (z.B. Märklin 72442) gearbeitet, kann die analoge Betriebsart Gleichstrom zu ungewollten Betriebsverhalten führen. Daher sollte man immer alle Betriebsarten, die man garantiert nicht benötigt, auch abschalten. Eine digitale Betriebsart muss immer mindestens eingerichtet sein. Sonst wäre ein Decoder ja nicht mehr reaktivierbar für den Mehrzugbetrieb. Daher kann die Betriebsart, über die der Decoder aktuell angesprochen bzw. programmiert wird, nicht deaktiviert werden.

Bei der Programmierung über eine CS 2 oder CS 3 wird im Konfigurationsmenü des Decoders festgelegt, welche sonstigen Betriebsarten der Decoder beachten soll. Dies erfolgt dort in dem Menüpunkte Formate. Aber in diesem Menü kann nicht die Betriebsart mfx deaktiviert werden. Wie kann dies trotzdem erfolgen?

*Beispiel*: Eine Serienlok soll mit einer CS 3 so programmiert werden, dass diese nur noch auf das DCC- oder MM2-Format reagiert. Deaktivieren Sie in diesem Fall in der CS 3 das mfx-Format. Jetzt kann unter DCC die mfx-Fähigkeit in dem Decoder deaktiviert werden. Die Werte für alle Betriebsarten, die außer DCC weiterhin möglich sind, werden einfach addiert. Werte für CV 50 unter DCC:

Bit 0: Analog Wechselspannung aus/ein  $\equiv$  > 0 bzw. 1

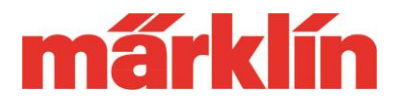

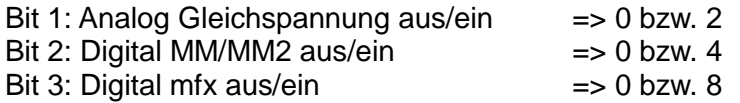

Soll außer DCC das Modell noch analog AC und das MM-Format beherrschen, dann ergibt sich ein Wert von 1 + 4 = 5, der in den CV 50 programmiert wird. Serienmäßig sind alle Betriebsarten eingestellt, was den Wert  $1 + 2 + 4 + 8 = 15$  ergibt.

Mit dem Decoder Tool 3 kann man bereits in der Grundkonfiguration die unerwünschten Formate deaktivieren. Diese können dann auch Später durch Programmierung zum Beispiel über eine CS 3 wieder aktiviert werden. Nach einem Decoder- Reset ist dann aber immer wieder der Zustand hergestellt, der ursprünglich auf dem Decoder Tool eingerichtet wurde.

Fazit: Überlegen Sie, welche Betriebsarten Sie definitiv benötigen werden. Nur diese Betriebsarten sollten im Decoder aktiviert sein. Hinweis: Betriebsarten, die deaktiviert sind, können später auch wieder mit den entsprechenden Programmiertools aktiviert werden. Daher können auch Betriebsarten, die mit dem Decoder Tool 3 bei einem Nachrüstdecoder deaktiviert sind, mit der passenden mfx-, DCC oder MM2-Programmierung wieder aktiviert werden. Nichts ist somit eine Einbahnstraße.

#### **Auswahl der Fahrstufen**

Diese Einstellung ist nur für den DCC-Betrieb und MM2-Betrieb relevant. Ursprünglich funktionierten beide Systeme mit 14 Fahrstufen. Alternativ sind aber auch 28/128 Fahrstufen bei DCC und 27 Fahrstufen bei MM2 möglich. Bei DCC muss die im Decoder eingestellte Anzahl an Fahrstufen immer mit der von der verwendeten Zentrale benutzten Anzahl an Fahrstufen übereinstimmen. Sonst kann es zu Problemen mit dem Schalten von Zusatzfunktionen kommen. Sowohl die CS 2 als auch die CS 3 gehen bei DCC-Modellen standardmäßig von 28/128 Fahrstufen aus. Dies kann aber in der Lokliste für jeden Eintrag individuell gewählt werden. Nachrüstdecoder können mit dem Decoder Tool 3 über das aufgespielte Projekt eine neue Basisprogrammierung erhalten.

Hinweis: Diese Anzahl der Fahrstufen sind die Anzahl der möglichen Soll-Werte. Die heutigen Decoder selbst arbeiten intern mit deutlich mehr Fahrstufen, die hier bei den Änderungen der aktuellen Geschwindigkeit entsprechend der Vorgabeparameter wie Anfahr- und Bremsverzögerung etc. genutzt werden.

#### **Adresse einstellen**

Mfx/ $mfx +$ 

In diesen Betriebsarten wird die aktuelle Adresse des Decoders von der CS oder der MS festgelegt. Der Benutzer kann diese Adresse nicht verändern. Diese Adresse dient nur der Kommunikation zwischen der Zentrale und dem Decoder. Der Decoder merkt sich übrigens die Adresse von der letzten CS oder parallel der letzten MS, bei der angemeldet war. Wichtig: Um ein Fahrzeug durch den Bediener zu identifizieren dient bei mfx der Lokname

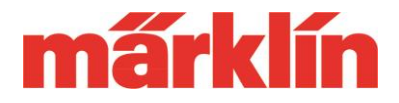

und nicht die Adresse. Wer partout nicht auf eine Adresse verzichten möchte, darf natürlich gerne auch im Loknamen Zahlen verwenden. Welche Informationen der Decoder und das System in der Praxis hier im Detail tatsächlich verwenden, spielt hierfür keine Rolle.

#### MM/MM2 ·

Dieses System benutzt eine eigene Adresse. Dieser Eintrag hat keinen Einfluss auf irgendein anderes Digitalformat. Genutzt werden können bei der CS 3 Werte zwischen 1 und 255. Bitte beachten Sie, dass die Control Unit 6021 und das Vorgängersystem mit der Central Unit 6020 nur Adressen von 1 bis 80 ansprechen können. Sollten Sie mit dem Gedanken spielen, das Modell auch einmal mit dem IR-Handregler zum Beispiel von bestimmten Start-Up Startsets einzusetzen, sollten Sie die Adressen 78, 72, 60 oder 24 wählen.

Tipp: Es gibt aber eigentlich keinen Grund bei einer CS 3 eine Lok mit einem Märklin Nachrüstdecoder über die MM-Adresse zu steuern. Diese Einstellung ist somit in der Praxis nur interessant, wenn ein Fahrzeug zumindest zeitweise auch einmal mit einem älteren System genutzt wird.

#### DCC:

Bei DCC können verschiedene Formen an Adressen verwendet werden. Für alle diese Formen können in den Decodern entsprechende Adressen voreingestellt werden:

- 1. Hauptadresse (CV 1): Wertebereich 1 bis 127
- 2. Lange Adresse (CV 17 und 18): Wertebereich 1 bis 10239
- 3. Traktionsadresse (CV 19): Wertebereich 0 bis 255

Bitte beachten Sie, dass nicht alle DCC- Steuerungssysteme alle dieser Varianten unterstützen. Wer die Werte für die lange Adresse komfortabel ermitteln will, darf gerne den DCC-Rechner auf der Märklin Webseite unter

<https://www.maerklin.de/de/service/technische-informationen/dcc-rechner/>

nutzen. Soll keine Traktion genutzt werden, dann wird die Traktionsadresse auf den Wert 0 gestellt.

Bitte beachten Sie bei der Betriebsart DCC, dass zusätzlich durch Einstellung des Bits 5 beim CV 29 festgelegt wird, ob die Hauptadresse oder die lange Adresse aktiv ist.

#### **Minimal-/ Maximalgeschwindigkeit**

Mit diesen beiden Registern wird festgelegt, wie hoch die abgegebene Fahrspannung bei Fahrstufe 1 und bei höchster Fahrstufe ist. Es ist sicherlich nachvollziehbar, dass der Wert für die Minimalgeschwindigkeit logischerweise niedriger als für die Maximalgeschwindigkeit sein muss. Es ist in der Praxis empfehlenswert die Höchstgeschwindigkeit immer innerhalb des eigenen Wunschspektrums möglichst gering einzustellen. Dies ergibt dann automatisch auch geringere Sprünge zwischen den einzelnen Geschwindigkeitsstufen. Bei der Mindestgeschwindigkeit ist vorrangig ein Wert zu suchen, der ein möglichst gleichmäßiges

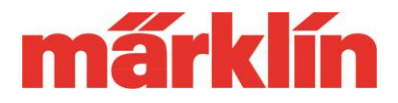

Fahrverhalten in der unteren Fahrstufe ermöglicht und nicht als Ziel die absolut niedrigste mögliche Geschwindigkeit besitzt. In der Praxis gibt es bei Reparateuren immer wieder Reklamationen über angeblich schlechte Fahreigenschaften, die einfach nur durch eine zu gering eingestellte Mindestgeschwindigkeit verursacht werden.

#### **Anfahr-/Bremsverzögerung**

Mit dieser Funktion wird die Masseträgheit des Originalzuges simuliert. Der Zug geht nicht sofort auf die neue Geschwindigkeitsstufe sondern passt entsprechend dieses Parameters verzögert die aktuelle Ist-Geschwindigkeit der Soll-Geschwindigkeit an. Unterscheiden müssen wir bei den aktuellen Decodern (ab Firmware Version 3.2.x) folgende 2 Alternativen:

- 1. Die traditionelle zeitgesteuerte Variante.
- 2. Festgelegte Wegstrecke, die ein Modell dabei zurücklegt.

Die Anfahrverzögerung (ACC) und die Bremsverzögerung (DEC) mit denen die Elektronik die Masseträgheit des schweren Vorbilds simuliert, wird in Schritten von 1/10 Sekunden bei der ersten Version programmiert. Ein Wert von 30 entspricht somit einem Wert von ca. 3 Sekunden. Der daraus resultierende Anhalteweg bei der Bremsverzögerung ist daher abhängig von der Geschwindigkeit, aus der dieses Anhalten begonnen wurde. Dies ist in einem Bremsabschnitt eines Signalbausteins 72441 oder 72442 aber eventuell nicht gewünscht. Der Zug sollte hier unabhängig von der Geschwindigkeit beim Einfahren in den Signalbereich möglichst immer an der gleichen Position vor dem Signal zum Anhalten kommen.

Daher gibt es bei der aktuellen Decodergeneration die Möglichkeit stattdessen eine feste Wegstrecke zu definieren, nach der die Lok anhält. Was im Signalabschnitt ein Vorteil ist kann aber zum Beispiel beim normalen Rangieren ein Problem sein. Der die Lok würde ja auch hier dann immer diese Eingestellte Wegstrecke zurücklegen.

Daher gibt es in den Decodern zusätzlich die Möglichkeit festzulegen, unter welchen Betriebssituationen diese Bremsverzögerung mit definiertem Anhalteweg gilt. So kann eben eingestellt werden, ob dies nur in Bremsabschnitten oder auch bei sonstigen manuellen Anhalten per Fahrbefehl gilt.

Folgende Parameter können daher bei den Decodern eingestellt werden:

- 1. Anfahrverzögerung (CV 3): Wertebereich 0 bis 255.
- 2. Bremsverzögerung (CV 4): Wertebereich 0 bis 255.
- 3. Konstanten Bremsweg aktivieren (CV 253). Über das Bit 0 wird festgelegt, ob der konstante Bremsweg in Bremsabschnitten aktiviert ist. Über das Bit 1 wird eingestellt, ob der konstante Bremsweg auch in sonstigen Situationen aktiviert ist. Sind beide Bits nicht gesetzt, ist der konstante Bremsweg ausgeschaltet.
- 4. Konstanter Bremsweg vorwärts (CV 254): Wertebereich 0 bis 255
- 5. Konstanter Bremsweg rückwärts (CV 255): Wertebereich 0 bis 255

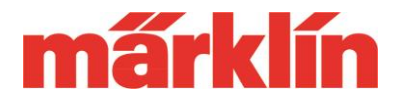

Wichtig: Wird die Funktion ABV aus oder Rangiergang geschaltet, dann ist die anfahr- und Bremsverzögerung minimiert. Dies ist natürlich nur erlebbar, sofern bei diesen beiden Registern auch entsprechend höhere Werte eingestellt sind.

#### **Lautstärke**

Auch für die Lautstärke bei den Sounddecodern gibt es verschiedene Einstellmöglichkeiten:

- 1. Die Gesamtlautstärke aller Geräusche kann simultan verändert werden (CV 63). Dies erfolgt in einem Wertebereich von 0 bis 255.
- 2. Die Soundfunktionen, die einzeln als Funktion aufgerufen werden können, besitzen auch eine individuelle Lautstärkeanpassung. Ist zum Beispiel eine Lokglocke in der Lautstärke nicht passend, kann dies auf diesem Weg angepasst werden. Dies erfolgt bei der CS 2 oder CS 3 beim sogenannten Funktionsmapping im Konfigurationsmodus. Bei den Funktionen, die diese Einstellmöglichkeiten bietet, wird in diesem Modus eine Einstellmöglichkeit für die Lautstärke dieses Sounds geboten.
- 3. Bitte beachten Sie, dass diverse Sounds nur dann wiedergegeben werden, wenn an dem Modell auch das Betriebsgeräusch als Grundgeräusch eingerichtet ist.
- 4. Eine Besonderheit stellt die Lautstärke des Betriebsgeräusches "Bremsenquietschen" dar. Dieses Geräusch wird über ein separates Register (CV 146 bei DCC) verändert. Bei mfx finden Sie dieses Register als separates Feld im Konfigurationsmodus.
- 5. Mehr als maximale Lautstärke geht logischerweise nicht. Sollte eine schaltbare Soundfunktion trotz maximaler Lautstärke immer noch zu leise sein, sollte man prüfen, ob auch die Gesamtlautstärke bereits auf Maximum steht. Wenn nein kann man natürlich auch diese Lautstärke erhöhen und alle anderen Einzelsoundfunktionen danach in der individuelle Lautstärke verringern.

#### **Sonderfall: Geräusch Bremsenquietschen**

Modelle mit Sounddecoder besitzen häufig auch die Wiedergabe des Geräusches von quietschenden Bremsen, dass vor dem Stillstand des Modells aus höheren Geschwindigkeiten heraus automatisch vom Decoder erzeugt wird. Damit nicht bei jeder Geschwindigkeitsreduzierung dieses Geräusch ertönt, gibt es verschiedene Parameter, die erfüllt sein müssen, damit der Sounddecoder dieses Geräusch erzeugt:

- 1. Das Geräusch wird nur dann erzeugt, wenn die aktuelle Ist-Geschwindigkeit sich noch oberhalb eines bestimmten Fahrstufenlevels befindet und in diesem Augenblick der Decoder die neue Fahrinformation "Fahrstufe 0" erhält.
- 2. Die Funktion "Bremsenquietschen" = "Bremsenquietschen aus" darf nicht aktiviert sein.

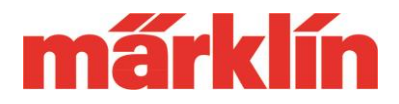

3. Wie lange dieses Geräusch zu hören ist kann über einen eigenen Parameter eingestellt werden.

Daraus ergeben sich verschiedene Nebenbedingungen, die das Erzeugen dieses Geräusches beeinflussen:

- Damit die Wahrscheinlichkeit, dass die aktuelle Ist-Geschwindigkeit höher als die Schwelle für das Bremsenquietschen ist, wenn die Fahrstufe 0 empfangen wird, auch tatsächlich eintritt, ist es empfehlenswert eine möglichst lange Bremsverzögerung im Decoder einzustellen. Werte ab 30 bis 40 sind hier in der Realität sinnvolle Einstellungen.
- Auch eine möglichst niedrige Höchstgeschwindigkeit ist vorteilhaft. Denn je niedriger die maximale Geschwindigkeit bei höchster Fahrstufe eingestellt ist, werden Sie als Resultat das Modell für eine gewünschte Geschwindigkeit über resultierend höhere Fahrstufen als bei einer möglichst hohen Vmax steuern.
- Auch die Anpassung der Geschwindigkeitslinie weg von einer linearen hin zu einer progressiven Ausführung führt dazu, dass im Betrieb mit höheren Fahrstufen gearbeitet wird.
- Die Schwelle für das Bremsenquietschen selbst kann bei der aktuellen Decodergeneration ab der Firmware Version 3.2.über das Register CV 64 verändert werden. Der Wertebereich liegt zwischen 0 und 126. Der Eintrag ist identisch mit dem Wert der gewünschten mfx-Fahrstufe. Jed niedriger dieser Wert gewählt wird, umso häufiger gelangen Sei in Betriebssituationen, in denen dieses Geräusch erzeugt wird. Hinweis: Bitte beachten: Bei früheren Decoder- Versionen wurde über den CV 164 eingestellt wie lange dieses Bremsenquietschen erzeugt wird. Je kleiner dieser Wert gewählt wird, umso kürzer fällt das Geräusch aus, wenn es erzeugt wird. Dies ist daher ein gutes Beispiel dafür, wie die Nutzung der Einstellmöglichkeiten der heutigen Decodergeneration sich bei einer früheren Decodergeneration negativ auswirken kann. Daher bitte immer prüfen, welche Decodergeneration wirklich vorliegt, bevor man eine Änderung durchführt.
- Wie lange das Bremsenquietschen zu hören ist, wird über das Register CV 164 eingestellt (erst ab Firmware Version 3.2, früher über CV 64). Je höher dieser Wert (0-255) gewählt wird, umso länger ist dieses Geräusch beim Anhalten zu hören.
- Endet das Geräusch vom Bremsenquietschen bevor die Lok steht oder ist es noch zu hören obwohl die Lok bereits steht, dann kann dies über die Variable "Bremsenquietschen, Auslaufkorrektor" (CV 163) beeinflusst werden. Der Wertebereich beträgt auch hier 0 bis 255.
- Wichtig für Nutzer der CS 2: Diese beinhaltet im Konfigurationsbereich ja eine Simulation der Anfahr- und Bremsverzögerung. Diese ist daran zu erkennen, dass im Betrieb beim Betätigen einer neuen Fahrstufe auf dem Tachoring nicht die Nadel für die Sollgeschwindigkeit sofort auf diese neue Einstellung wechselt sondern langsam sich entsprechend dieser Simulation verändert. In diesem Fall ist es aber extrem unwahrscheinlich, dass sich die Lok noch oberhalb der Schwelle für das Bremsenquietschen befindet, wenn die Fahrstufe 0 empfangen wird. Diese Simulation ist nur für Modelle ohne integrierte Anfahr- und Bremsverzögerung wie

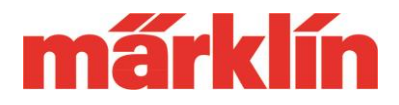

zum Beispiel ein DELTA-Modul oder ein Decoder c80 gedacht. Für alle anderen Decoder bitte unbedingt auf diese Simulation verzichten und die Bremsverzögerung nur intern in den Decodern verändern.

- Bitte auch beachten, dass externe Steuerungssystem, die anstatt im Decoder bestimmte Betriebsabläufe über einen PC extern steuern, ein Auslösen dieses Geräusches verhindern können. Nach unserer Betriebsphilosophie werden bestimmte Abläufe intern im Decoder selbst geregelt. Wer in diesen Regelkreis eingreift, bekommt natürlich nie die gleichen Ergebnisse.
- Ist die Funktion "ABV aus" oder "Rangiergang" aktiviert, wird automatisch auch die eingestellte Bremsverzögerung minimiert. In diesem Betriebszustand ist es daher sehr unwahrscheinlich, dass die Bedingungen für das Auslösen des Bremsenquietschens eintreten.

### **Auswahl Motorentyp**

Die aktuelle Decodergeneration ist in der Lage auf die Anforderungen unterschiedlicher Motortypen eingestellt zu werden. Diese Einstellung kann dann später durch ein entsprechendes Feintuning noch an die eigenen Wünsche gerne angepasst werden. Folgende generellen Einstellmöglichkeiten gibt es hierzu im Register Motortyp (CV 52):

- Funktionsausgänge Aux5 und Aux 6 = Wert 0: Soll ein Decoder als Funktionsdecoder verwendet werden, dann können mit dieser Einstellung zwei zusätzliche Aux-Ausgänge über die beiden Motoranschlüsse genutzt werden. Bei einem Decoder 60972 sind diese beiden Anschlüsse dann zum Beispiel mit max. je 500 mA deutlich belastbarer als die anderen Funktionsausgänge.
- Sinusantrieb = Wert 1: Modelle mit einem Sinus II- oder Softdrive-Sinusantrieb können so mit einem aktuellen mfx-Antrieb angesteuert werden. Bitte zusätzlich darauf achten, dass die Ausgänge Aux 3 und Aux 4 als Logikpegel definiert sind (Bit 3 und 4 bei Anschlüsse tauschen (CV 51) auf on). Über eine Dauerfunktion "Immer" wird dabei der Aux 3 bei Vorwärts- und der Aux 4 bei Rückwärtsfahrt dauerhaft eingeschaltet. Diese Programmierung wird so auch bei der Schleifer-Umschaltplatine 60973 eingesetzt.
- Ungeregelt = Wert 2: Diese Einstellung wir gewählt, wenn ein Motor keine Regelungsgrößen zurückmelden kann. Ein Beispiel ist die Verwendung eines Allstrommotors.
- Hochleistungsantrieb c90 = Wert 3: Viele Märklin Modelle sind mit dem 5-poligen Hochleistungsmotor (z.B. 60941) ausgestattet, der seit Einführung der Decodergeneration c90 das Märklin Angebot bereichert. Dieser Motortyp selbst ist ein Motor mit einem Permanentmagnet als Stator. Als Alternative können daher auch die Werte 5, 6, oder 7 ausprobiert werden.
- Glockenankermotor = Wert 4: Diese Einstellung wird vor allem den Besonderheiten bezüglich der Betriebsparameter gerecht, die ein Glockenankermotor benötigt. Bei einem Modell mit Glockenankermotor daher immer nur diese Einstellung nutzen.
- Gleichstrommotor weich = Wert 5: Bei dieser Einstellung für Gleichstrommotoren ist

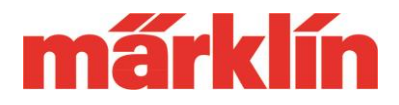

der Regeleigriff in das Verhalten des Motors sehr zurückhaltend auch bei sprunghaft sich ändernden Betriebsbedingungen.

- Gleichstrommotor hart = Wert 6: Wird ein stärkerer Eingriff der Regelung gewünscht, ist diese Einstellung eine mögliche Wahl.
- Gleichstrommotor Spur 1 = Wert 7: Bedingt durch die höhere Masse einer Spur 1 oder auch LGB-Lok ergeben sich für die Regelung andere physikalische Eckdaten als bei einer H0-Lok. Diese Einstellung berücksichtigt diese Parameter in ihrem Betriebsverhalten.
- Gleichstrommotor mit kurzer EMK-Pause = Wert 8: Es gibt Motoren, die durch ein ruckhaftes Betriebsverhalten auf die sogenannten EMK-Pausen reagieren. In dieser Einstellung sind diese EMK-Pausen auf das absolute Minimum reduziert, was ein spürbar runderes Fahrverhalten ergibt. Auch für entsprechend sensible Glockenankermotoren ist diese Einstellung geeignet.

### **Tauschen von Anschlüssen**

Nach dem Einbau eines Nachrüstdecoders kann es immer wieder vorkommen, dass zum Beispiel die Drehrichtung des Motors und damit die Fahrtrichtung des Modells nicht mit der fahrtrichtungsabhängigen Stirnbeleuchtung übereinstimmt. In der Anfangszeit der Digitaltechnik musste man dann die Anschlussleitungen physisch vertauschen. Heute bietet der Decoder die Möglichkeit über "Anschlüsse tauschen" (CV 51) entweder die Beleuchtung vorne und hinten, die Motoranschlüsse oder die Gleisanschlüsse gegeneinander zu tauschen. Entsprechende Einstellungen sind hier über das Bit 0, 1 und 2 möglich.

#### **Regler Einstellungen**

Zugegebenermaßen ist dies Tummelfeld für die Spezialisten in der Regelungstechnik. Unterschieden werden dort verschiedene Reglertypen wie Classic-Regler, Auto-PI-Regler, PID-Regler, Analogregler usw. Theoretisch kann der Spezialist die Vorzüge und Eigenheiten dieser einzelnen Reglertypen auch durch Auswahl des Reglertyps und der Veränderung dessen diverser Parameter nutzen. Dies ist aber ein Betätigungsfeld nur für Fachleute mit entsprechendem Backgroundwissen zur Regelungstechnik. Alle anderen Anwender sollten nur die Standardeinstellungen nutzen und darüber den Decoder auf die eigenen Wünsche abstimmen.

#### **Einstellen der Dampfstöße pro Radumdrehung**

Je nach der Anzahl und der Anordnung von Dampfzylinder bei einer Dampflok ergibt sich eine unterschiedliche Anzahl an Dampfstößen pro Radumdrehung bei einer Dampflok. Über 2 Register können Sie diese Einstellung anpassen. Über den Abstand der Dampfstöße bei Fahrstufe 1 (CV 57) und Abstand der Dampfstöße bei Fahrstufen größer 1 (CV 58) kann dies eingestellt werden. Der Wertebereich ist auch hier von 0 bis 255. Logischerweise ist hier immer der erstgenannte Registerwert niedriger als der

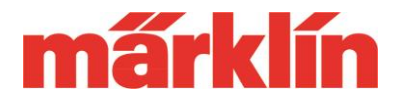

zweitgenannte. Nur bei Diesel- oder E-Loks wird in diesen beiden Registern die Werte 1 (CV 57) und 0 (CV 58) eingetragen.

Ein Hinweis zu den Dampfstößen: Diese dumpfen Auspuffschläge sind das typische Geräusch, das jeder mit einer Dampflok verbindet. Beachten Sie aber bitte, dass dieses Arbeitsgeräusch nicht immer in der Praxis bei der Fahrt zu hören ist. Wenn eine Lok die Reisegeschwindigkeit erreicht hat und keine Bergfahrt ihren Vorwärtsdrang bremst, dann kann der Lokführer die Füllung der Zylinder verringern oder gar ganz reduzieren. Dann sind entsprechend leisere oder gar keine Auspuffschläge mehr hörbar. Auch bei Kondenstenderloks wurde der entweichende Dampf aufgefangen und in den Kondenstender geleitet. Dadurch hatten auch diese Dampfloks ein ganz anderes Betriebsgeräusch ohne diese Knall- und Zischgeräusche des entweichenden Dampfes. Aber selbst solche Betriebsgeräusche werden von den heutigen Märklin Decodern bei Wahl des passenden Decoder- Projekts täuschend echt wiedergegeben.

#### **Geschwindigkeitstabelle**

Sie wollen bei einer Rangierlok eine möglichst feine Unterteilung der Geschwindigkeitsstufen im unteren Fahrstufenbereich haben? Aber bei einem schnellen Fahrzeug ist dies mehr in den mittleren bis oberen Geschwindigkeiten gefragt. Dann kann dies auch bei der aktuellen Decodergeneration vorgegeben werden. Standardmäßig geht der Decoder von einer linearen Veränderung zwischen den einzelnen Fahrstufen aus. Am komfortabelsten kann dies mit einer CS 2 oder CS 3 verändert werden. Im Konfigurationsmodus wird Ihnen hier ein Diagramm angezeigt, bei dem Sie bestimmte Kurventypen auswählen können oder aber auf Wunsch auch einzelne Eckpunkte voreinstellen und durch eine Glättungsfunktion in eine entsprechend gestaltete Kennlinie transformieren. Bei den Nutzern des DCC-Formats erfolgt diese Einstellung für die Fahrstufen 1 bis 28 über die CV 67 bis 94.

Über die Einstellung Trimm rückwärts (CV 95) kann entschieden werden, ob dieses Verhalten mit entsprechender prozentualer Abweichung oder hundertprozentig auch bei der entgegengesetzten Fahrtrichtung gilt.

#### **Optimierung der Schaltfunktionen**

Für die Ausgänge Licht vorne und Licht hinten sowie für die Aux-Ausgänge gibt es verschiedene Einstellmöglichkeiten:

- 1. Modus: Hier kann das Verhalten dieser Ausgänge verändert werden. Die Bezeichnungen wie Dimer, Blinklicht, Zufallsgenerator (z.B. für eine flackernde Feuerbüchse) Neonröhre etc. dürften selbsterklären sein. Eine wichtige Einstellung stellt der Wert 15 dar, der bei einer Telex Kupplung eingesetzt wird und verhindert, dass diese dauerhaft eingeschaltet und dabei gegebenenfalls sogar zerstört werden würde.
- 2. Dimmer: Hier kann die Intensität verändert werden. Ist eine Beleuchtung zu hell, kann

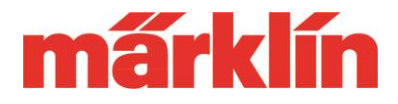

diese hier zum Beispiel gezügelt werden.

- 3. Periode: Verändert bei bestimmte Modi wie zum Beispiel dem Blinkblicht das Verhältnis zwischen Einschalt- und Ausschaltdauer des Blinklichts.
- 4. Einschaltverzögerung: Hier kann eingestellt werden, dass diese Lichtfunktion verzögert eingeschaltet wird. Eingestellt werden können hier Werte zwischen 0 und 255.

### **Funktionsmapping**

Hierunter versteht man die Zuordnung, welche Funktion genau über welche Funktionstaste geschaltet werden sollen. Ausgewählt werden können prinzipiell folgende Typen:

- Licht vorne (LV)
- Licht hinten (LR)
- Physikalisch vorhandene Schaltfunktionen Aux1, Aux2, Aux3 etc. zum Schalten von Lichtfunktionen, Rauchgeneratoren, Telex Kupplungen etc.
- Logikfunktionen wie das Minimieren der Anfahr- und Bremsverzögerung (ABV) etc.
- Soundfunktionen wie das Betriebsgeräusch, Lok Horn, Glocke etc.

Mit dem Funktionsmapping wird festgelegt, welche dieser Funktionen über welche Funktionstaste ausgelöst werden. Es können auch mehrere dieser Funktionen miteinander kombiniert über eine Funktion ausgelöst werden.

Das Funktionsmapping sollte bei den Nachrüstdecodern mit dem Decoder Tool 3 idealerweise bereits auf die eigenen Wünsche abgestimmt werden. Wer hier trotzdem später irgendwelche Änderungen wünscht, sollte dies möglichst mit einer CS 2 oder CS 3 durchführen. Diese bietet komfortable und übersichtliche Einstellmenüs, mit denen man diese Änderungen einrichten kann. Theoretisch kann man diese einzelnen Werte auch für DCC manuell berechnen und CV für CV programmieren. Dies ist aber sehr komplex und auch höchst unkomfortabel. Wir können daher nur dringend raten, solche Arbeiten nur über eine CS 2 oder CS 3 zu erledigen.

### **Doppelbelegung bei DCC Programmierungen**

Trotz der dreistelligen Auswahl an Registernummern im DCC-Bereich reicht dieser 'Vorrat bei der heutigen Generation nicht mehr aus um alle gewünschten Einstellungen zu ermöglichen. Daher gibt es eine Mehrfachbelegung der Register von CV 257 bis 512 je nach den Werten, die im CV 31 und 32 eingestellt sind.

Wichtig: Dies gilt nur für den DCC-Betrieb. Im mfx-Konfigurationsmenü einer CS 2 oder CS 3 ist genügend Platz um alle Einstellmöglichkeiten aufzulisten und direkt auch anzusprechen.

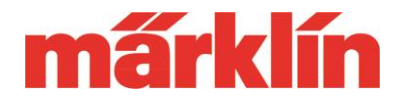

Folgende unterschiedlichen Möglichkeiten ergeben sich durch Vorwahl der CV 31 und 32:

 $CV 31 = 16$ ,  $CV 32 = 0$ :

Über den CV 300 wird die Gesamtlautstärke bestimmt. Über den CV 301 bis 328 die Lautstärke der bis zu 28 schaltbaren Soundfunktionen.

- $CV 31 = 17: CV 32 = 1$ :
- Über CV 261 bis CV 264 können 4 verschiedene Timer eingerichtet werden  $CV 31 = 17$ ,  $CV 32 = 2$ :

Einstellen der schaltbaren Funktionen bei alternativem Gleissignal (Analogbetrieb) oder bei Traktion. Teile dieser Programmierung entsprechen der Einstellung entsprechen den Einstellungen über CV 13, CV 14, CV 21 und 22. Nur die Funktionen f16 bis f31 sind alleinig über diesen Block erreichbar.

 $CV 31 = 18$ ;  $CV 32 = 0$ 

Der maximale Überstrom und damit die Belastungsgrenze des Decoders kann für den Analogbetrieb, den Digitalbetrieb und für die Funktionsausgänge in Summe über die CV 260, 261 und 263 limitiert werden.

 $CV 31 = 18$ ;  $CV 32 = 1$ 

Einstellungen für den Energiepuffer von Spur 1/LGB. Eingestellt wird welcher Bereich (Motor, Sound, Analogsound, SUSI-Schnittstelle) gepuffert wird. Bei den Funktionen können explizit nur bestimmte Funktionsausgänge gepuffert werden (Beispiel: Licht ja, Rauchgenerator nein).

CV 31 = 255; CV 32 = 255

Hier kann in vier Registern die Firmware Version des Decoders gelesen werden. Ein Firmware Update ist über das Decoder Tool 3 oder über die CS 2 bzw. CS 3 bei der aktuellen Decodergeneration möglich. Diese Firmware Updates können nicht für frühere Decodergeneration genutzt werden.

#### **Weitere Informationen**

Eine Übersicht über die Programmiermöglichkeit diverser Decodergenerationen finden Sie auf der Märklin Webseite unter

<https://www.maerklin.de/de/service/technische-informationen/decoder/>